## Frp bypass apk download 6.0

| I'm not robot | reCAPTCHA |
|---------------|-----------|
|               | TOORFTOI  |

Continue

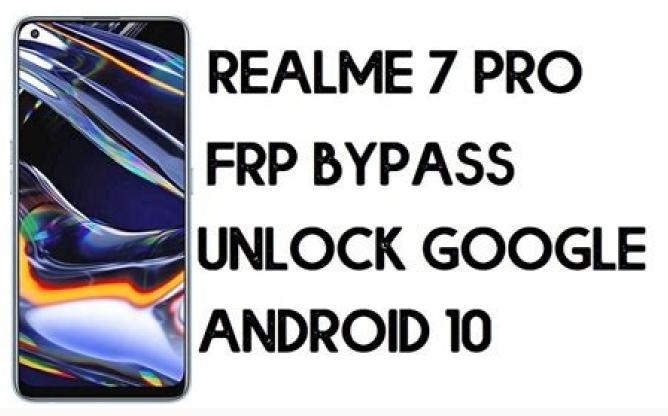

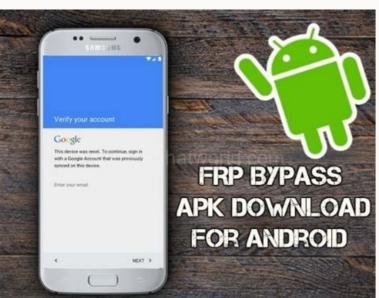

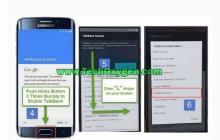

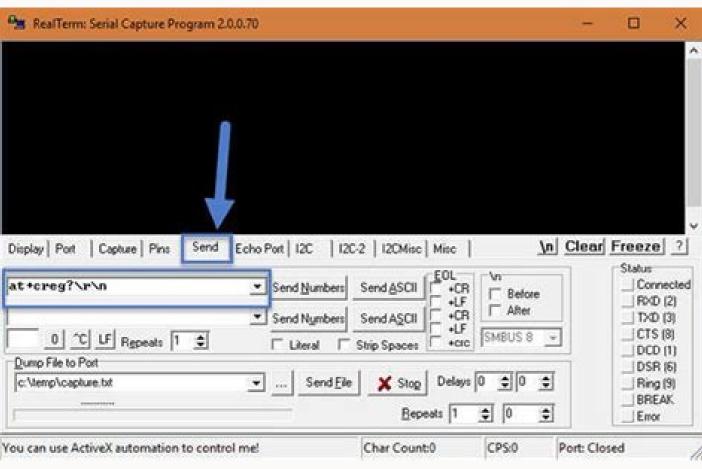

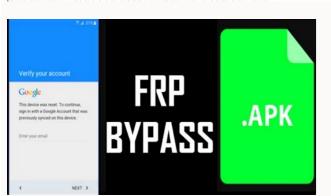

Google Account Manager 6.0 APK can be used as an example of some options for developers with Google account. Nevertheless, you will not find these parameters by setting this Google account driver directly on your Android phone. To do this, you need to use some other Android applications, one of which is a fast label manufacturer. One of the options that you can use to access this Manager 6.0 AP ". With this Google Account Manager 6.0 AP K, you can also use various functions to get help from Google. If you do not know how to use this Google Account Manager 6.0 APK, you should first go to the Google search engine and introduce how to use Google Account Manager 6.0 APK, I did not understand anything about this program. Then I went to Google Account Manager 6.0 AK. And then I had an idea of this Google account manager is that if someone accidentally forgets my Google account and password and restore Android phone settings in a situation that he can easily block it, Using this Google FRP block. And few people know about this FRP block. However, most mobile methods know more about this FRP block. This is because we do not understand anything when our phone is mistakenly blocked by FRP. And then we carried the phone on mobile equipment. Then, when they correct this, but we do not know exactly what is the problem of our phone. Maybe you don't understand me, maybe you understand something. In any case, I'm trying to say something about the FRP block. What is the difference between FRP blocking and FRP locking and FRP lockin demo for some developer options with Google Account Manager 6.0 APK, Google Account in Android. However, you cannot find these options to install this Google Account Manager 6.0 APK, Google Account Manager 6.0 APK, Google app is to sign up with a GMAIL ID and password, which means you can experiment to sign up with this Google Account to verify Manager 6.0. With this Google Account to verify Manager 6.0 app, you should first go to Google and write how to use the Account Manager 6.0 app. Then you can follow a lot of Google's advice. When I used this APK app from Google Account Manager 6.0, I didn't understand anything about this app. Then I went to Google Account Manager 6.0, I didn't understand anything about this app. Then I went to Google Account Manager 6.0, I didn't understand anything about this app. The I went to Google Account Manager 6.0, I didn't understand anything about this app. The I went to Google Account Manager 6.0, I didn't understand anything a didn't understand anything a did reasons I had ideas for this Google account manager is that if someone accidentally forgets their Google account ID and a different password in this situation too? The phone can be unlocked with a different Google FRP lock. I just talked about this Google FRP lock. And many people do not know this castle. Most mobile technicians, however, know more about this FRP unit. In fact, we don't understand anything if our phone to the mobile specialists. If this solves this problem, there is nothing for us that is not quite a problem in our phone. You may not understand me, you may understand something. In any case, I try to talk a little about the FRP block. What is the difference between Lock FRP and Lock FRP with APP Google Manager APK? FRP Lock is one of the latest Google security measures used on the phone with all Google Android devices systems. FRP blocking does not automatically occur on Android phones. This Google FRP lock is available only if you enter our Android phone with Google Account Manager 6.0 application is used to unlock this FRP lock. Perhaps you already have the best idea of this Google Account Manager. Now I will tell you a little trick from this Google Account Manager 6.0 APK, which you can use to easily unlock FRP on your phone. Before I start the trick, I will tell you one thing that, like the iPhone, has cloud safety, the same with FRP protection in Google Android OS. If the FRP is accidentally blocked on your Android phone, I will show you how to unlock this FRP lock using Google Account Manager 6.0 APK, you need to first download and installed on the Android 9 operating system, you need to download Google Manager 9. After loading Google Account Manager 9 APK, you need to install this APK Google Account Manager 9 APK upload and install the Android application for the application button, you need to activate the application on your phone. Then you will see the Virtual Menu button on your phone. Finally, you need to download and install APK Quick Shortcut Maker. After installing the Android fast access application, you need to search for Google Account Manager. Then you can see various options for Google Manager 6.0 APK. From there, choose an email type of administrator of the Google account. Email address and password. Now note that in the upper right corner of the phone, you can access three points using the menu application. Then fromSelect the option to access via browser. Therefore, you may find that your phone's default browser is opened and will ask you to provide a Google account, and password of the Google account, and password. You can now access it using one of your Google accounts. After accessing the ID and password of the Google account, and password of the Google account, and password of the Google account and password of the Google account and password of the Google a turn it off and turn on the phone. After turning on the phone additional options on your Android phone. These options are basically what we see when we buy a new phone. Choose these options as you prefer and after a while you wait for the phone to be unlocked. Application Application Applicati Application Application Applic healthy, I'll be back again with a new topic. Download to bypass FRP Android 6.0.1 You need to download 2 files. Google Account Manager 6.0 APK FRP Bypass APK 1.0 Because Google Account Manager 6.0 APK FRP Bypass APK 1.0 Because Google Account Manager 6.0 APK FRP Bypass APK 1.0 Because Google Account Manager 6.0 APK FRP Bypass APK 1.0 Because Google Manager 6.0 APK FRP Bypass APK 1.0 Because Google Manager 6.0 APK FRP Bypass APK 1.0 Because B account to access most Google functions. After opening this app, enter the password and Gmail for verification, then choose a method that can be verified. This account manager app will help you to remove FRP block (factory reset) on an Android device. FRP Bypass APK: Android users live on FRP on Samsung, Huawei, ZTE, OPPO, Techno, LG, Vivo and other devices using it, as FRP Bypass APK supports users with amazing services. APK APK FRP also allows programmers to enable ADB device which helps to restore Samsung FRP block without flashing Samsung Stock ROM or a combination of factory ROM. Check: Vnrom Bypass APK Technocate Cheats Welcome to our APK website and thanks for coming. We will provide you APK Bypass FRP for Android 6.0.6.0.1, 6.1,1,7,0.7.0.1. We always try to satisfy all users by providing the latest tools or software. Whenever you encounter a problem with an Android device and need a tool to repair the device, don't forget to visit us. JargonTo provide the tool, we also provide instructions for solving the problem. You can find the link to the tool at the end of this article. Before downloading this tool, I suggest you read the entire article. The problem on the Internet, but it is difficult to find the right solution. I hope you use an Android device with OS version 6.0-17.0.1. You are in the right place to look for a solution. Source: Android 7.0 FRP Bypass APK What is FRP APP -App is a tool that acts as a patch to unlock your phone without a valid Google account. As we all know, Google has developed a factory reset protection that protects all Android device information from thieves. But it's really not hard to hack the device when you forget your password. You can unlock your device and create a new E-Mail account with FRP Burring APK. Almost every time a tool is useful when it comes time to get rid of FRP. FRP tool for flash tool, operating system tested on various devices on different devices. Completely free to download. Nothing is calculated for usage. Compatible with almost all Android devices like bypass of FRP with FRP -Bypass -App. Download FRP -Backing -Apk on your computer or other device. Copy the FRP -baying -Apk file to a USB flash drive. Boot Android After booting the device, follow the instructions to boot the device normally until the partition with factory protection is clear. Since you don't know the password, you have to stop when prompted to enter your e-mail and password, you have to stop when prompted to enter your e-mail and password. Now connect a USB flash drive to your device with an OTG cable. A file browser is displayed on the phone screen. Go to the folder adding the FRP and dealing with the application. Then install the application. Your installation may be blocked and you need to open settings option. Scroll down and go to the security option and sit back. Select factory data and then click and click everyoneWait for a while and successfully complete the process. You can now provide an email and password so you can bypass FRP using FRP Bypass APK. I hope that from now on you can start the process on your device if you have a FRP problem. You must carefully monitor the process at every step. We thank the latest words for coming to the web and reading the whole article about APK FRP Bypass. If you encounter a problem or you cannot track the process, contact us. We will help you in all possible ways. We also provide paid software based on various problems and intensity of the reimbursement guarantee. Wait for further information. Until then, beware and spread a favor. Approx

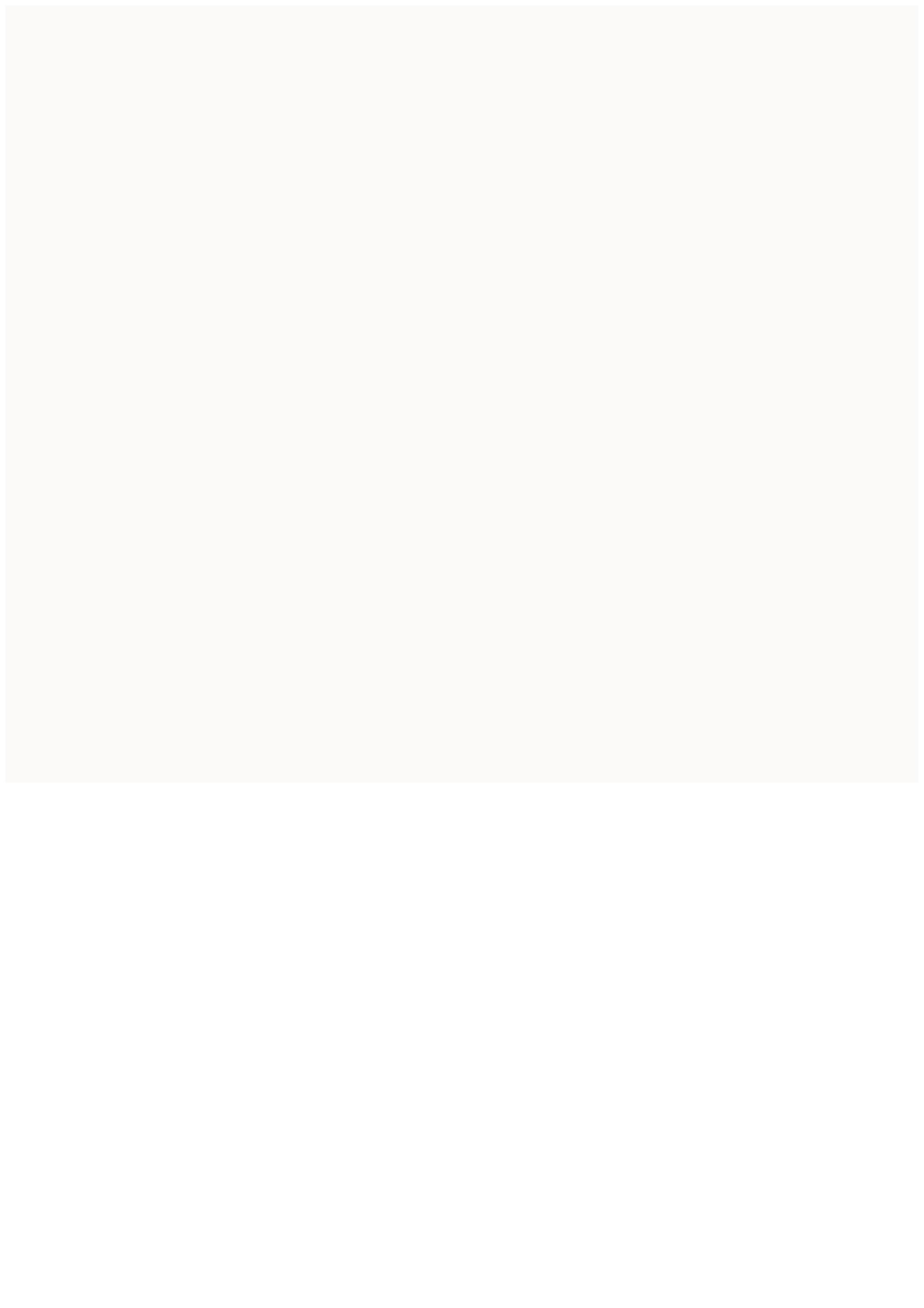